## Add Logo to Reports

Select Settings from the top tool bar, Select Company Information when opened selected at the bottom buttoms Select Logo / Enter Logo, select your selection and select the Save button then all your reports will refelect your logo selection. You may also chose to enter your own logo by first sizing to the required and droping it to the Easy Pro Logo file (Selected Size 220 \* 130)

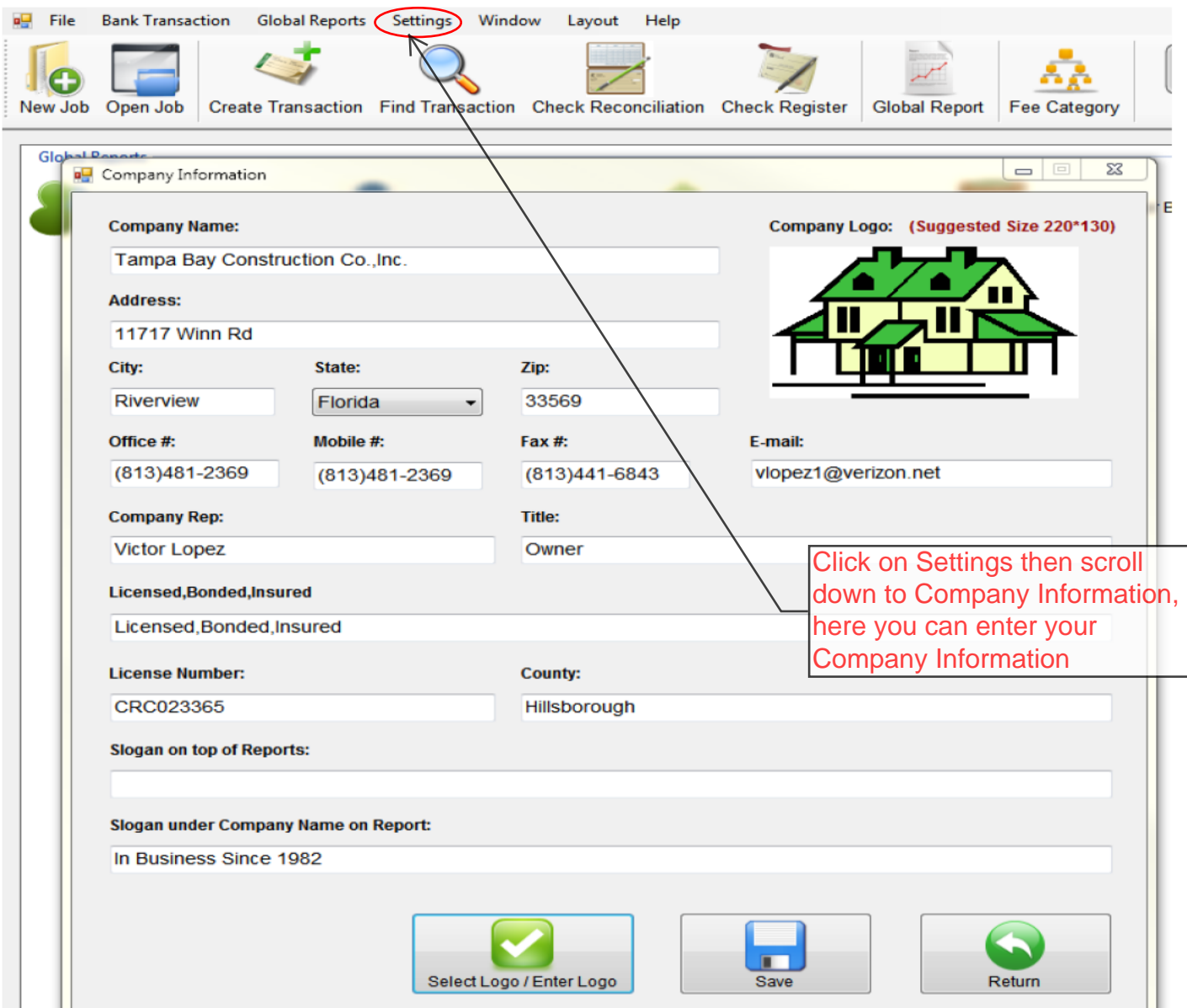

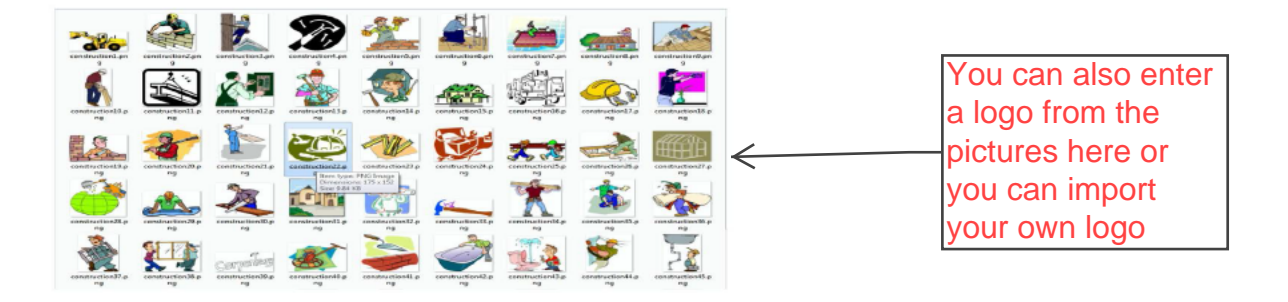